# UTF-8 Guide

*Instructions for encoding statistical file(s) and text file(s) as UTF -8. Supplement to the 'User's Guide to ASTA' (Aflevering af Statistikfiler Til Arkiv – translation: Submission of Statistical data to the Archives).*

*The National Archives, July 2020*

*Version 2.0*

# **Contents**

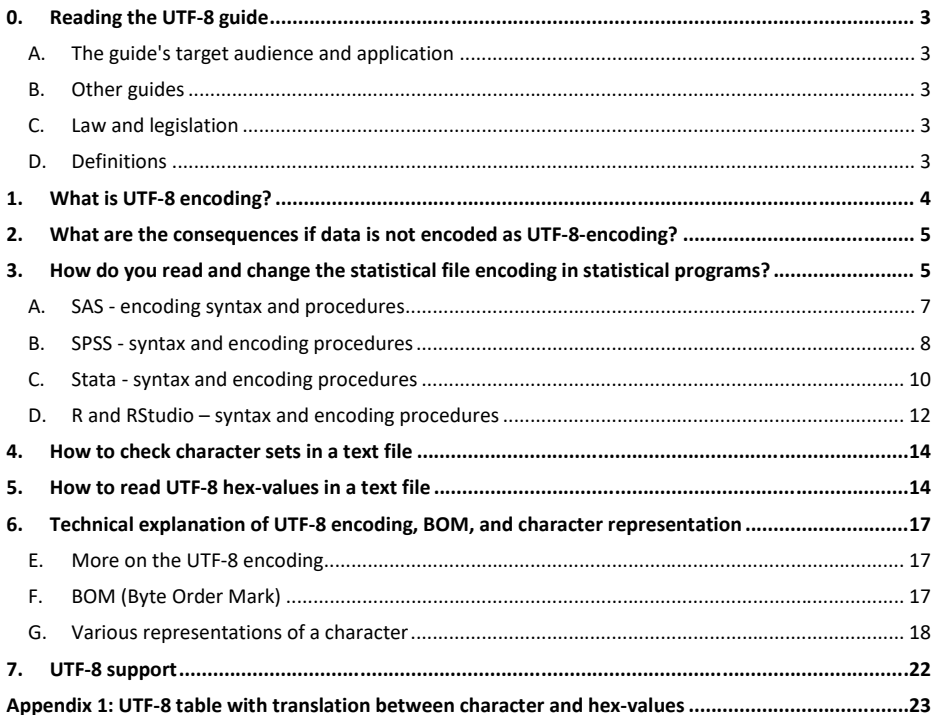

## <span id="page-2-0"></span>**0. Reading the UTF-8 guide**

Public authorities, including research institutions, submit data to the National Archives in the form of information packages. Requirements for these submissions are described in the Danish National Archives' Executive Order on Information Packages. One of the requirements is that the data submitted must be encoded as UTF-8.

**The UTF-8 guide is a technical guide that explains what UTF-8 encoding is, how to check whether the encoding is UTF-8, and how to encode characters as UTF-8 in SAS, Stata, SPSS, and R statistical programs or in a text editor.**

#### <span id="page-2-1"></span>**A. The guide's target audience and application**

The UTF-8 guide is aimed at those who produce information packages with data extractions from statistical file(s) for submission to the Archives.

## <span id="page-2-2"></span>**B. Other guides**

In addition to the UTF-8 guide, the Danish National Archives has created other guides that are relevant to the production and submission of information packages:

- Quick guide for the production and testing of an information package with ASTA
- Guide to Schedule 9 in the Executive Order on Information Packages
- User guide to ASTA
- Guide to creating an information package with data from spreadsheets or csv files
- Guide to the program Skab archiveIndex
- Guide to the program Skab contextDocumentationIndex
- Guide to converting documents to TIFF format
- Sample information package with statistical data FD.18005

All guide materials can be found on the National Archives' homepage www.sa.dk.

### <span id="page-2-3"></span>**C. Law and legislation**

Information about related legislation can be found on the National Archives' (Rigsarkivet) homepage www.sa.dk.

#### <span id="page-2-4"></span>**D. Definitions**

**Information packages with data from statistical file(s) in general** consists of context documents – which should be submitted in archival formats designated by the Archives, the extracts of data and metadata from the statistical files in the submission, and two index files in xml format containing metadata about the submitted data and context documents.

# <span id="page-3-0"></span>**1. What is UTF-8 encoding?**

Words and phrases in a text are made of characters, which are the letters that can be seen, e.g. a, b, c, å, and @. The computer uses its own 'language', which represents all characters, numbers, and letters in the form of bytes, which are composed of 8 bits. Each byte can be represented with a value between 0-255.

When a text file is saved, a number is given to each letter (e.g. 'A' is given value 65, 'B' is given value 66 and so forth). These numbers are then saved on the computer's hard drive.

When the text is read again, the program attempts to translate and show these values as characters on the screen (e.g. Value 65 will show the letter 'A').

The oldest and most common mapping between values and characters is called ASCII. The complete ASCII mapping table is shown in Figure 1.1.

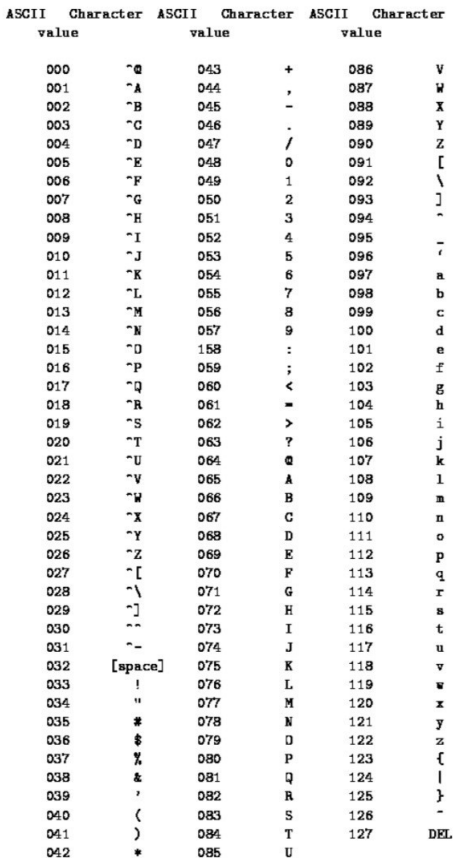

Figure 1.1 ASCII table with the translation between characters and decimal values (ASCII values)

In the early ages of computers, reading national characters such as  $\mathcal{A}$ ,  $\emptyset$ , and  $\mathring{A}$ , for example, was a dream. One had to get by using the American characters. This changed when other countries started to exchange the less used characters in the ASCII table to show other characters, such as  $\mathcal{A}, \emptyset$ , and Å. One of these new versions of the ASCII table was, for instance, Code page 865 (Nordic languages). The problem was (and still is) that one did not know if an ASCII text file was saved in one language or another when the file was shown and one needed to try both forms.

There were several attempts to solve this problem through the years by creating other text formats, such as ANSI, EBCDIC, and Unicode. The latest and best solution is called UTF-8, which can use all languages because it uses 1-4 bytes, hence it can represent a much larger number of characters (among them  $\mathcal{A}, \mathcal{D},$  and  $\mathcal{A}$ ).

#### <span id="page-4-0"></span>**2. What are the consequences if data is not encoded as UTF-8-encoding?**

Regarding the submission of statistical file(s) in the form of an information package to the Archives, it is the responsibility of the submitting institution to extract data and metadata from statistical file(s) for the information package. The institution that produces the information package must ensure that all characters are correctly encoded as UTF-8 before extraction.

In a dataset originated from one of the newer versions of SAS, SPSS, Stata, or RStudio, the encoding in the statistical file is most likely encoded as UTF-8 because the newer versions of these statistical programs use this as the default encoding. If the statistical program setup is not Unicode, you can change this setup in 'Preference'/'Options' in the statistical program and then save the file(s) as Unicode before extracting data for the information package via ASTA, ensuring that all characters are displayed correctly.

If your dataset originates from another program or has another encoding (e.g. ANSI) and is imported into a statistical program that uses Unicode as a default, this may cause some characters to appear incorrectly (e.g. a word such as 'stå' may appear as 'st□'), as the transformation may affect the characters. If this happens, it is important to correct the wrong characters so others can use, read, and understand the dataset in the future.

The National Archives' tool that can be used to test the information package (ASTA) before submission to the archives does not automatically test for the encoding in the data and metadata file. However, The National Archives visually tests all submitted data and metadata files after submission. If there are invalid characters in the submitted material that are not UTF-8 characters, the submitting institution will be notified, and some adjustments will be required in the data file. This will usually require a new data extraction and resubmission.

Therefore, it is important that you visually check your extracted data in the information package to make sure that all characters are displayed correctly and can be understood. Read more about this in sections 5 and 6.

# <span id="page-4-1"></span>**3. How do you read and change the statistical file encoding in statistical programs?**

Make sure to check that the encoding of the statistical file(s) is UTF-8 before extracting data for the information package.

Each statistical program has its own syntax to examine the encoding in a dataset and to change it to a different encoding. Below you will find procedures and syntaxes to do that for SAS, Stata, and SPSS. Using these, you can make sure the data is encoded as UTF-8-encodings.

6

# <span id="page-6-0"></span>**A. SAS - encoding syntax and procedures**

# **Examine SAS file encoding**

To identify a dataset's encoding in a SAS file, follow these steps recommended by SAS<sup>1</sup>:

 Run the following SAS syntax to determine the encoding for a data set in SAS. You only need to replace libref.data\_set\_name with your library's name and file name (for example, "mylib.mydata").

*SAS syntax %let dsn=libref.data\_set\_name; %let dsid=%sysfunc(open(&dsn,i)); %put &dsn ENCODING is: %sysfunc(attrc(&dsid,encoding));*

*Example %let dsn=dgi.customerdaga; %let dsid=%sysfunc(open(&dsn,i)); %put &dsn ENCODING is: %sysfunc(attrc(&dsid,encoding));*

Another way to find the SAS file encoding is to run a "proc contents" that displays the file encoding in the output. In this way:

> *SAS syntax PROC CONTENTS <option-1 <...option-n>>; run;*

*Example PROC CONTENTS data=dgi.customerdata;*

#### **Change the SAS file encoding to UTF-8:**

j

To change the encoding of a SAS file that has not been previously defined as UTF-8, the following syntax can be used<sup>2</sup>. Note that you must replace the following:

- 1) libref and its location
- 2) Specify the location in which you want to save the new UTF-8 file (Second line of the syntax)
- 3) Enter the desired dataset name for the new UTF-8 file (Fourth line of the syntax)

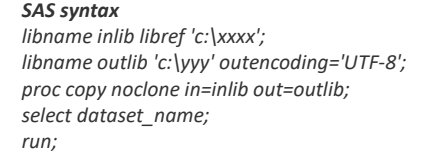

1 <http://support.sas.com/kb/14/290.html>

<sup>2</sup> <http://support.sas.com/kb/15/597.html>

*Example libname inlib dgi 'c:\temp'; libname outlib 'c:\temp\out' outencoding='UTF-8'; proc copy noclone in=inlib out=outlib; select customerdata; run;*

#### <span id="page-7-0"></span>**B. SPSS - syntax and encoding procedures**

**Encoding in different versions of SPSS:**

As described by IBM<sup>3</sup>, SPSS:

- Up to version 15, all encoding in SPSS was based on code pages.
- From versions 16 to 20, Unicode (like UTF-8) is also supported. UTF-8 is called **"Unicode mode"** in SPSS 16. Note that UTF-8 encoding is supported in both datasets and syntax files.
- From SPSS version 21 and subsequent versions, the program asks whether "Unicode mode" should be used when the program starts.

#### **Examine the SPSS file encoding**

The following syntax can be run in SPSS to identify if SPSS setup is in Unicode:

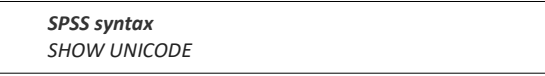

# **Examine and change the SPSS file encoding**

To identify and change an encoding in SPSS, click "Edit" and select 'Options' from the menu in SPSS before opening the dataset you want to examine (see Figure 3.1).

This opens a window showing all options. Select the tab 'Language' (see Figure 3.2). Mark "*Unicode (universal encoding*)" to select UTF-8 as SPSS default encoding for data and syntax. Click *'OK'*.

You can check if the change has been applied by looking at the bottom right of the SPSS program window, which should display '*Unicode: ON'* (see Figure 3.3).

If the text '*Unicode: OFF*' is displayed inside the red circle shown in Figure 3.3, the field "Character Encoding for Data and Syntax" in the Language tab under Options is marked as '*Locale's writing systems*' and not '*Unicode (universal encoding)*'.

 $\overline{a}$ 

<sup>&</sup>lt;sup>3</sup><https://www.spss-tutorials.com/spss-unicode-mode/>

| Untitled1 [DataSet0] - IBM SPSS Statistics Data Editor |                                                       |                        |        |           |            |                |                |     |     |
|--------------------------------------------------------|-------------------------------------------------------|------------------------|--------|-----------|------------|----------------|----------------|-----|-----|
| Eile                                                   | Edit View<br>Data                                     | Transform Analyze      | Graphs | Utilities | Extensions | Window<br>Help |                |     |     |
|                                                        | <b>LC</b> Undo<br><b>M</b> Redo                       | $Ctrl + Z$<br>$Ctrl+Y$ |        |           |            | 謙              | $\frac{A}{14}$ |     |     |
|                                                        | X Cut                                                 | $CtrI+X$               |        |           |            |                |                |     |     |
|                                                        | Copy                                                  | $Ctrl + C$             | var    | var       | var        | var            | var            | var | var |
|                                                        | Copy with Variable Names<br>Copy with Variable Labels |                        |        |           |            |                |                |     |     |
|                                                        | <b>Easte</b>                                          | $CtrI+V$               |        |           |            |                |                |     |     |
|                                                        | Paste Variables                                       |                        |        |           |            |                |                |     |     |
|                                                        | Paste with Variable Names<br>$\triangle$ Clear        | Delete                 |        |           |            |                |                |     |     |
|                                                        | <b>Insert Variable</b>                                |                        |        |           |            |                |                |     |     |
|                                                        | Insert Cases<br>Search Data Files                     |                        |        |           |            |                |                |     |     |
|                                                        | M Eind                                                | $Ctrl + F$             |        |           |            |                |                |     |     |
|                                                        | <b>AL</b> Find Next                                   | F <sub>3</sub>         |        |           |            |                |                |     |     |
|                                                        | $1$ <b>Replace</b><br>Go to Case                      | $CtrI + H$             |        |           |            |                |                |     |     |
|                                                        | Go to Variable                                        |                        |        |           |            |                |                |     |     |
|                                                        | $\mathbf{E}$ Options                                  |                        |        |           |            |                |                |     |     |
| 19                                                     |                                                       |                        |        |           |            |                |                |     |     |
| 20                                                     |                                                       |                        |        |           |            |                |                |     |     |

*Figure 3.1: Select Edit > Options in SPSS*

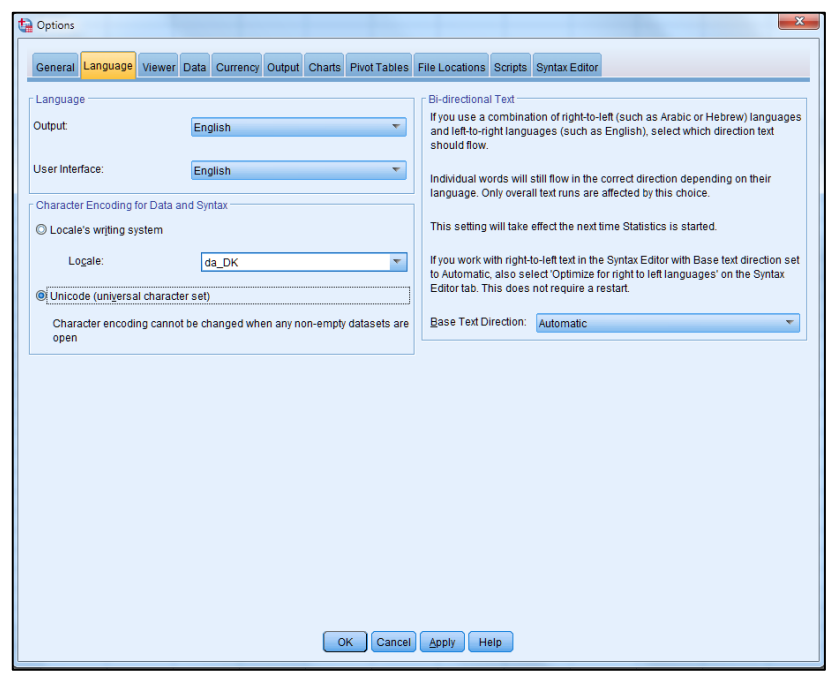

*Figure 3.2 "Language tab" under Options in SPSS*

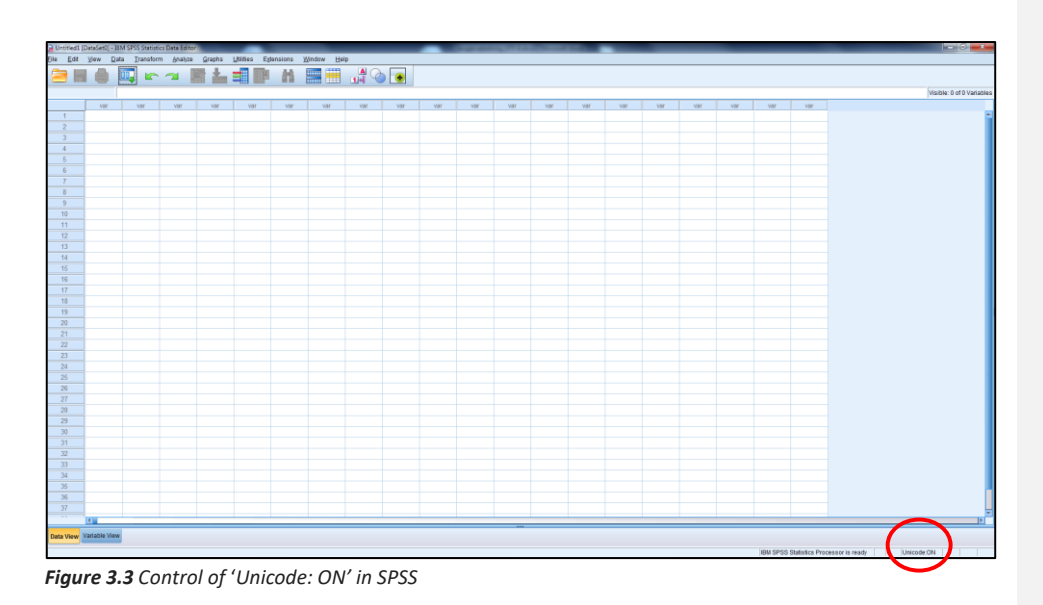

# **Change the SPSS encoding to UTF-8:**

If you open a file that is not encoded as Unicode in SPSS, a pop-up window appears with the following message once you enable Unicode:

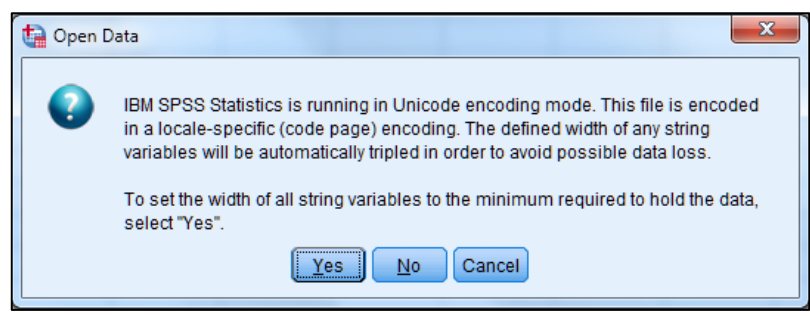

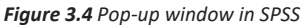

You must select 'Yes' to optimize the number of bytes. The file is now saved in the UTF-8 format.

# <span id="page-9-0"></span>**C. Stata - syntax and encoding procedures**

**Encoding in different versions of Stata:**

As described by Stata**<sup>4</sup>** :

 $\overline{a}$ 

- Stata 13 and previous versions use ASCII by default for encoding.
- In Stata 14 and subsequent versions, UTF-8 is the default encoding for datasets, do-files, ado-files, and 'help' files.

<sup>4</sup> <https://www.stata.com/manuals/dunicodeencoding.pdf>

#### **Examine Stata file encoding**

To analyze the Stata file encoding in Stata, run the following syntax:

*Stata syntax unicode analyze datasetname.dta*

*Example unicode analyze customerdata.dta*

#### **Change Stata file encoding to UTF-8**

Stata can also translate files from 'extended ASCII' encoding to Unicode (UTF-8). First, define what encoding you want to translate the file to. To do this, run the following syntax:

> *Stata syntax unicode encoding set encodingname*

*Example*

*unicode encoding set unicode*

Next, you can use the following syntax to transform the Stata file into Unicode:

*Stata syntax unicode translate myfile.dta*

*Example Unicode translate customerdata.dta*

If you know the encoding of the source file (srcencoding) and the encoding you want to transform it into (dstencoding), you can apply the following syntax:

#### *Stata syntax*

*unicode convertfile srcfilename destfilename , options*

#### *Example*

*unicode convertfile " C:\Temp\customerdata.txt" " C:\Temp\customerdata2.txt", srcencoding(ANSI1251) dstencoding(UNICODE)*

#### <span id="page-11-0"></span>**D. R and RStudio – syntax and encoding procedures**

#### **Encoding in RStudio**5

Starting with RStudio version 0.93, the encodings of all Unicode-characters are supported through a 'platform native'. In other words, the program gives you the option to read and write files with the help of any type of encoding available in your system. You can do it by:

- Choose the encoding to read the files by clicking on 'File'> 'Reopen with encoding', which will reread the chosen file from the disc with the new encoding.
- Save the opened file with a given encoding by clicking on 'File' > 'Save with encoding'.

Both commands *Reopen with encoding* and *Save with encoding* show the following dialog box, where you select the desired encoding to be read or to be saved on file. If it is a submission to the National Archives, select UTF-8 from the list of encodings.

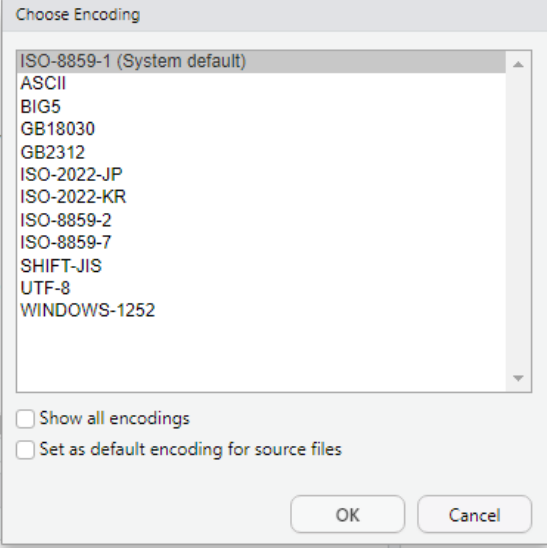

# **Changing the encoding in RStudio permanently**

If you would like to change the standard encoding of your RStudio permanently, you can do the following:

- 1) Click on 'Tools' > 'General Options';
- 2) Select 'Code' in the menu to the left;
- 3) Select the folder 'Saving' from the menu on the top (see below);
- 4) And click on 'Change'.

 $\overline{a}$ 

<sup>5</sup><https://support.rstudio.com/hc/en-us/articles/200532197-Character-Encoding>

When you click on 'Change', a popup window appears, which gives you the option to choose either another encoding or "[ASK]" to be asked which encoding to use each time. In this way:

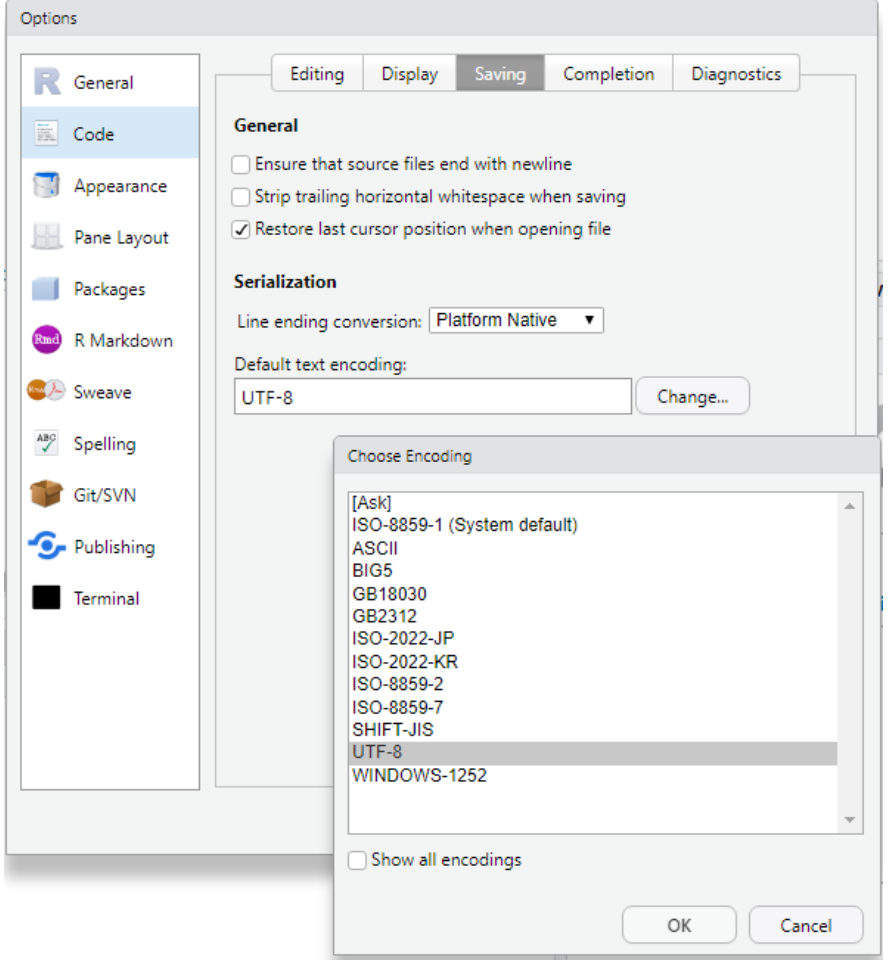

# **Encoding in R**

Attempting to change the encoding to UTF-8 in R is a complex task because the procedures vary according to the operative system of your computer. For further information on encoding in R, you can read more on the topic and its complexity in the article "Escaping from the character encoding hell in R on Windows" here: <https://dss.iq.harvard.edu/blog/escaping-character-encoding-hell-r-windows>

## <span id="page-13-0"></span>**4. How to check character sets in a text file**

When extracting data and metadata from the statistics file to a .csv and .txt files that comply with the required information package format for data files and metadata files, you must also visually verify that all characters are read correctly and are UTF-8 characters.

The extracted data file (e.g. table1.csv) may contain incorrect characters if: The statistical file from which the extract was made was not in UTF-8 (Unicode) before extraction; or if its original data file contains non-valid UTF-8 characters.

You can inspect .csv and .txt files for incorrect character information package as follows:

- Find the location of your information package. For example, in a folder called FD. 12345
- Locate the data file you want to check for incorrect UTF-8 characters (e.g. table1.csv) by clicking down the folder structure: FD.12345 > Data > table1 > table1.csv
- Right-click '12345.csv' and select 'open with' from the pop-up list. Choose to open the file with a text editor, such as *Notepad* or Notepad*++.*

**NOTE**: Do not double-click the file to open it, as this may trigger an automatic opening with Excel. Excel may automatically try to identify character sets and data formats in the file. This may lead to the data being loaded incorrectly.

- Inspect the contents of the data file by looking for strange-looking characters. Search for characters such as æ, ø, and å, as these often appear incorrectly if the character set is not UTF-8.
- If you find any incorrect characters, correct them in your original data file. After correction, a new extract must be made (e.g. with the ASTA program), and the extracted data file must once again be visually tested for readability and non-valid UTF-8 characters.

**NOTE**: A text file with æ, ø, and å encoded in ANSI will show the characters æ, ø, and å correct in a text editor such as Notepad. The above method cannot guarantee that the file is encoded as UTF-8 with correct UTF-8 characters. However, it can show you if the text file has characters that are not encoded in a way the text editor uses to show the characters in the text file.

If you want to identify the text file's encoding, you can see find the hex-value for the characters in a binary file editor.

## <span id="page-13-1"></span>**5. How to read UTF-8 hex-values in a text file**

If you want to know whether or not a character is a valid UTF-8 character, you can examine the binary content of a character in the text file.

For this purpose, you must use a binary file editor (e.g. HxD file). This Hex editor displays the default numeric representation of a character in a binary format in the form of a hex value. Hexadecimal UTF-8 values for æ, ø, å, Æ, Ø, and Å are presented in Figure 5.1.

Unfortunately, given that the program HxD cannot show a UTF-8 encoding character representation, you cannot see the character correctly (under 'Decoded text'). On the other hand, you can see the character as it is displayed in ANSI, ASCII, Macintosh, or EBCDIC. You can still see the file's correct hexadecimal representation of the character (see figure 5.3). When you mark a character on the text to the right (text shown in ANSI format), the equivalent hexadecimal representation of the binary number of the marked

character is shown. Mark special characters such as æ, ø, and å to make sure that those special characters are shown with the correct UTF-8 encoding.

- $\mathfrak{E} = \mathbf{C3} \mathbf{E6}$  (shown in HxD as  $\tilde{A}$ <sup>1</sup>)
- $\phi$  = **C3 B8** (shown in HxD as  $\tilde{A}$ )
- å =  $C3$  E5 (shown in HxD as  $\tilde{A}$ ¥)
- $AE = C386$  (shown in HxD as  $\tilde{A}^{\dagger}$ )
- $\emptyset$  = **C3 98** (shown in HxD as  $\tilde{A}^{\sim}$ )
- Å = **C3 85** (shown in HxD as Ã…)

*Figure 5.1* Correct *hexadecimal representation of æ, ø, å, Æ, Ø, and Å in a UTF-8 encoded text file*

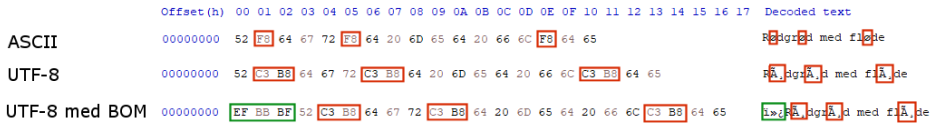

*Figure 5.2 Comparison between hexadecimal representation of ASCII and UTF-8 characters*

 $H = H \cup H$ 

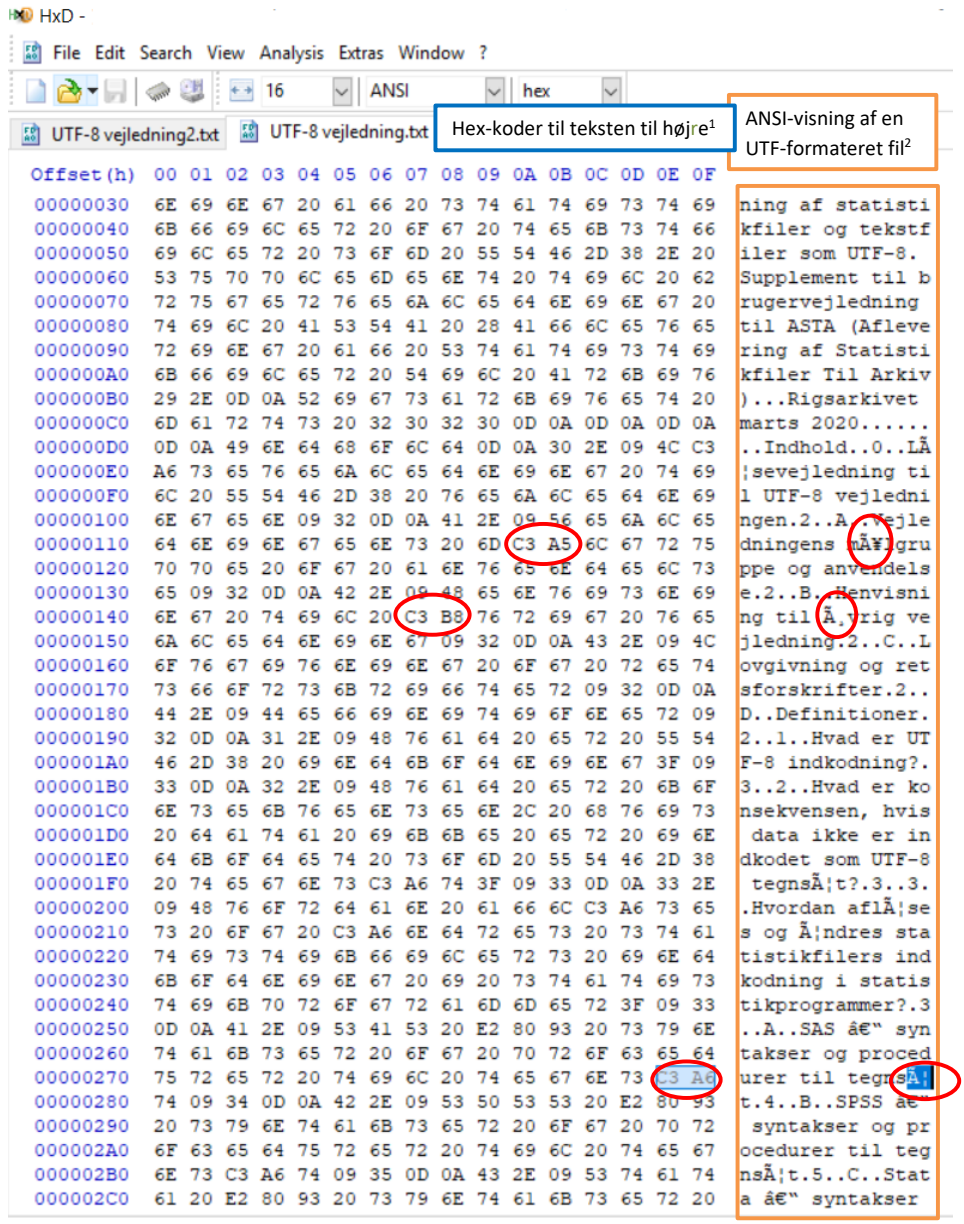

 $\bar{\nu}$ 

*Figure 5.3 How a hex editor displays a UTF-8 encoded character and its binary value*

*1. Translation:"* Hex codes for the text on the right" 2. Translation: "ANSI display of a UTF-formatted file"

16

# <span id="page-16-0"></span>**6. Technical explanation of UTF-8 encoding, BOM, and character representation**

### <span id="page-16-1"></span>**E. More on the UTF-8 encoding**

UTF-8 is an abbreviation for "Unicode Transformation Format". UTF-8 is one of the three standard encodings of a character that uses the Unicode representation as computer text (the others being UTF-16 and UTF-32). UTF-8 uses an algorithm to decode the data between a binary form, (e.g. '01100001'), which is used by computers, and a character (e.g. 'a'), which is used by people when reading. '8' in UTF-8 means that the encoding uses 8-bit blocks (one byte) to represent a character. UTF-8 can be used in all languages because it uses 1-4 bytes to represent the characters. Hence, it can represent a much larger number of characters (among them Æ, Ø, and Å). ASCII and ANSI use just one byte per character.

Because UTF-8 is an effective way to store Unicode text and it supports many different languages, it has become the most commonly used Unicode encoding today.

When UTF-8 was defined, the hope was that UTF-8 would be backward compliant with ASCII (see section 1). Therefore, the 127 U.S. alphabet letters and numbers in the UTF-8 table are identical to the ASCII table marks and take up only one byte of space. Other countries' national characters use two bytes (for example, the letter 'Æ' has been assigned the values 195 and 166). The letters a-z are represented in both ASCII, ANSI, and UTF-8 with a single byte of the same value. In other words, an ANSI file without  $x, \phi$ , and å is also a valid UTF-8 file.

When saving a text file, some programs give you the option to select the desired encoding for the character set in the file, e.g. UTF-8. Other times, the text file is automatically saved with the text program's default encoding/character set. It is also possible in some text editors to convert between different character sets, e.g. saving an ANSI encoded file with UTF-8 encoding. UTF-8 encoding and decoding of a text file is not always something you perform yourself, but something that must be supported within the programs you use to save (encoding) and display (decoding) the file. When programs translate the binary representations of the characters (e.g. 01100001) into legible characters (e.g. a), they will typically try to guess the correct encoding of the text file by looking for UTF-8 characters, trying to display the content correctly. This usually goes well, but it fails occasionally.

#### <span id="page-16-2"></span>**F. BOM (Byte Order Mark)**

A UTF-8 file can include three specific byte values at its beginning with the hexadecimal values **EF BB BF** (see Figure 6.1). This is a so-called Byte Order Mark, also known as BOM. When a text file has this BOM, you can be reasonably sure that it is UTF-8 encoding. Unfortunately, the BOM mark is not required. Furthermore, it is also not possible to choose whether to add a BOM to the program when saving the file.

Because it is possible to copy a BOM into a text file in a binary editor, the presence of a BOM does not always mean that the file is encoded as UTF-8 unless there are also valid UTF-8 hexadecimal values in the file (see section 5).

|                                              | HxD - [C:\Users\Ann-Kristin\Desktop\UTF-8_tekst_æøå_med_BOM.txt]                                          |                                                                                                    |                                                                                        |                 |                                                                                                    |                                                                                                    | o<br>$\times$ |
|----------------------------------------------|----------------------------------------------------------------------------------------------------|----------------------------------------------------------------------------------------------------|----------------------------------------------------------------------------------------|-----------------|----------------------------------------------------------------------------------------------------|----------------------------------------------------------------------------------------------------|---------------|
|                                              | ■ 合→ 同   ■ 準 図 →   画 16                                                                                   | $\vee$ Windows (ANSI)<br>$\vee$ hex                                                                                                    | $\check{~}$                                                                            |                 |                                                                                                    |                                                                                                    |               |
|                                              | Si File Edit Search View Analysis Tools Window Help                                                       |                                                                                                    |                                                                                        |                 |                                                                                                    |                                                                                                    | $  \approx$   |
| <b>B</b> UTF-8_tekst_æøå_med_BOM.txt         |                                                                                                    |                                                                                                    |                                                                                        |                 | <b>Special editors</b>                                                                                                    |                                                                                                    | $\mathbf{x}$  |
| Offset (h)                                   |                                                                                                    | 00 01 02 03 04 05 06 07 08 09 0A 0B 0C 0D 0E 0F                                                                                                    | Decoded text                                                                           |                 | Data inspector                                                                                                    |                                                                                                    |               |
| 00000000<br>00000010<br>00000020<br>00000040 | 65 6B 61<br>-67<br>65<br>6E<br>2E<br>0 <sub>D</sub><br>20 6F 67 20 72 C3 B8<br>69 20 C3 A5 65 6E 2E 0D 0A | BF BB BF C3 86 62 6C 65 72 20 69 20 C3 A6 62 6C<br>OA C3 98 73 74 65<br>72 73<br>64 67 72 C3 B8 64 20 6D 65<br>00000030   64   20   66   6C   C3   B8   64   65   2E   20   0D   0A   C3   85   6C   20 | i»¿Ätbler i Ä;bl<br>ekagen Å"sters<br>og rå, dgrå, d me<br>$d$ $flA, de. A.1$<br>i ĥen |                 | Binary (8 bit)<br>Int8<br>Ulnt8<br>Int16<br>Ulnt16<br>Int32<br>Ulnt32<br>Int64<br>Ulnt64<br>AnsiChar / char8 t<br>WideChar / char16 t<br>UTF-8 Codepoint<br><b>Byte order</b><br><b>O</b> Little endian | 11101111<br>$-17$<br>239<br>$-17425$<br>48111<br>Invalid<br>Invalid<br>Invalid<br>Invalid<br>Ŧ.<br>믯<br>$(U + FEFF)$<br>$\bigcirc$ Big endian |               |
| Offset(h): 0                                 | <b>Block(h): 0-2</b>                                                                                      | Length(h): 3                                                                                                    |                                                                                        | M.<br>Overwrite | Show integers in hexadecimal base                                                                                                    |                                                                                                    |               |

*Figure 6.1 UTF-8 file with BOM (hexadecimal value: EF BB BF)*

#### <span id="page-17-0"></span>**G. Various representations of a character**

The characters that compose a sentence, e.g. a, b, c, å, and @, exist in the computer in binary form, i.e. in the form of bytes. A byte in UTF-8 consists of 8 bits and each bit can have either a value of 0 or 1. For example, the binary value 01100001 represents the letter 'a' in both an ASCII, ANSI, and UTF-8 encoding. However, a character can also be represented by more than one byte, e.g. the letter 'æ' represented in the UTF-8 encoding by the 2 bytes 110000111 10100110.

Many encodings can translate computers' bytes into characters. Examples of different character encodings are ASCII, ANSI, EBCDIC, Unicode, and UTF-8. Depending on the selected encoding in a text editor, the computer translates (decodes) the bytes in the text file differently and displays the characters differently. If the text editor's choice of file encoding (for translating/decoding the binary values) does not match the encoding text file, visualization of the text will be corrupted. That is, you will not see the correct characters, e.g. å appears as  $\Box$ , or  $[$ , or another character.

The computer saves a word like 'hello' with 5 bytes (40 bits): 01001000 01100101 01101100 01101100 0110111. Because these binary numbers are often long and difficult to display in a table or program, they are often displayed in other forms, such as decimal, hexadecimal, or codepoints. In Table 6.1, you can see different representations of the letter 'a' in a text file encoded as UTF-8**.**

The binary number system is a 2-digit system consisting of the two numbers 0 and 1. A binary value can be converted to a decimal value (in the 10-digit system). The decimal representation of the binary value 01100001 for the sign 'a' is calculated as follows:  $0x128 + 1x64 + 1x32 + 0x16 + 0x8 + 0x4 + 0x2 + 1x1 = 97$ .

**Table 6.1**. UTF-8 representations of a character

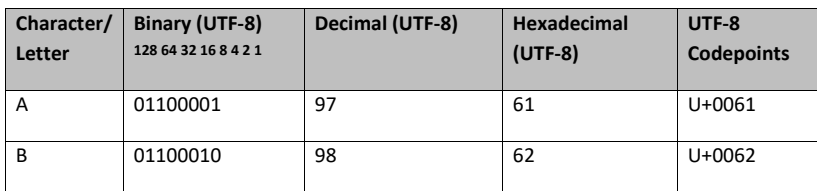

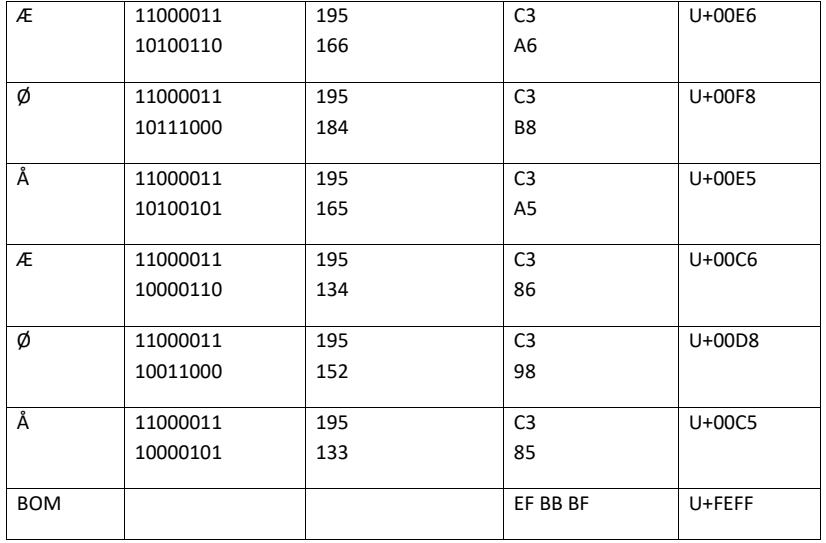

Several of these representations of the character can be seen in binary text editors, such as HxD. This is described in more detail in the previous section and illustrated in the following figures.

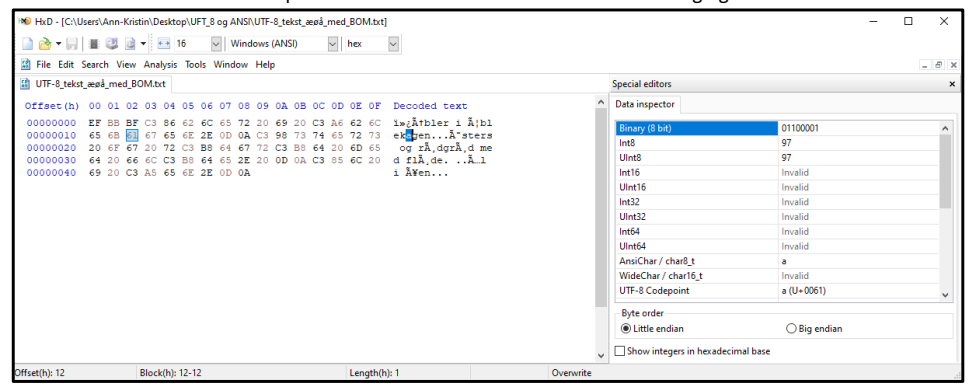

*Figure 6.2 UTF-8 file with a lowercase a (hexadecimal value: 61)*

**NOTE** that the character itself in UTF-8 text files in the figure below does not appear as e æ, ø, and å. The reason for this is that the HxD editor cannot decode/translate the text into UTF-8 view of the characters. Instead, what you see is how valid encoded UTF-8 hexadecimal values are translated/decoded into ANSI characters (decoded text).

**NOTE** that the binary value is displayed only for the first byte in two-byte characters. The same applies to the decimal value (UInt8). To read the binary and decimal values for each byte, each byte must be selected separately.

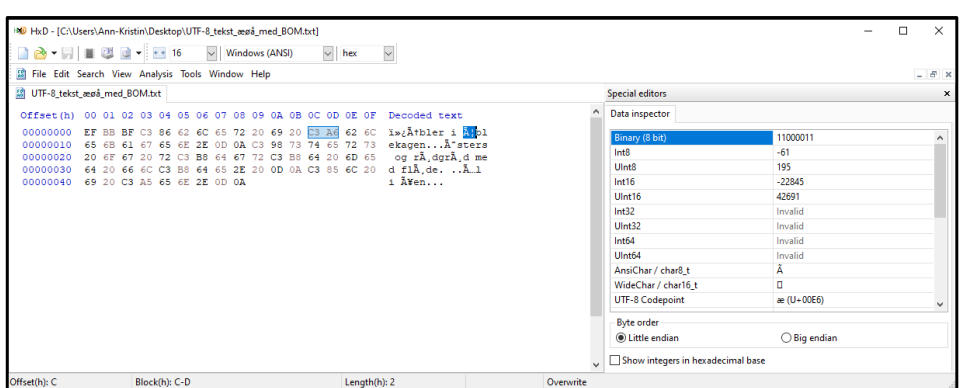

*Figure 6.3 UTF-8 file with lowercase æ (hexadecimal value: C3 A6)*

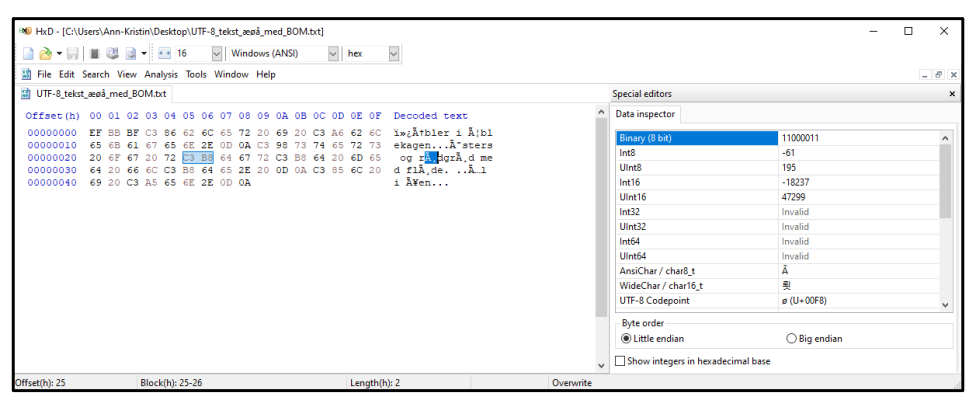

*Figure 6.4 UTF-8 file with lowercase ø (hexadecimal value: C3 B8)*

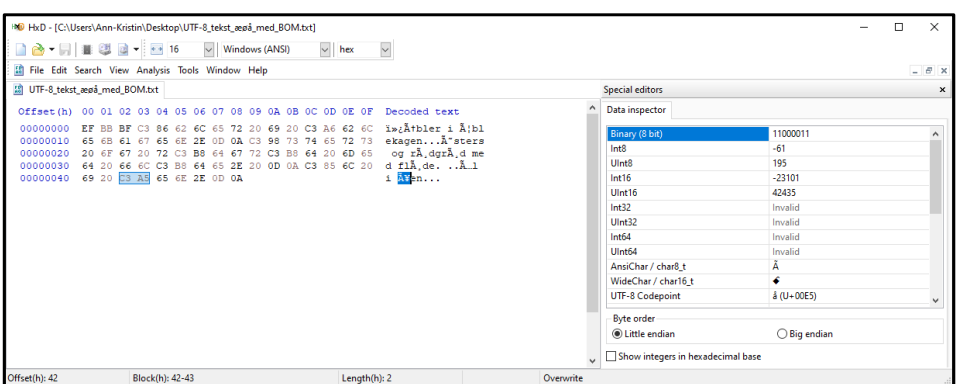

*Figure 6.5 UTF-8 file with lowercase å (hexadecimal value: C3 A5)*

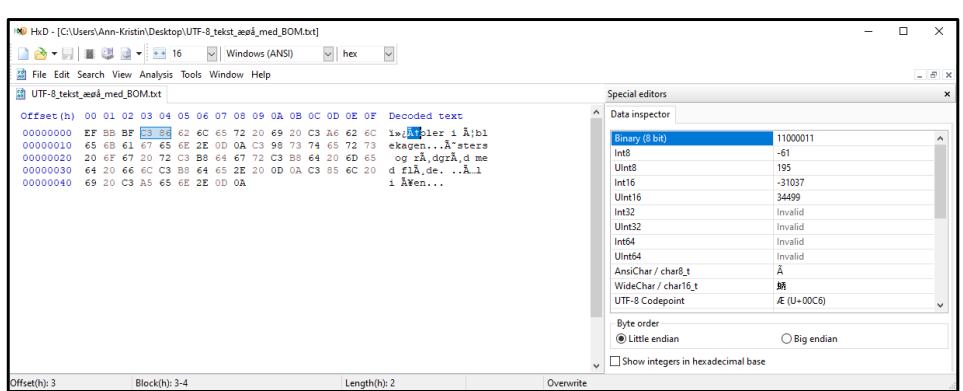

*Figure 6.6 UTF-8 file with uppercase Æ (hexadecimal value: C3 86)*

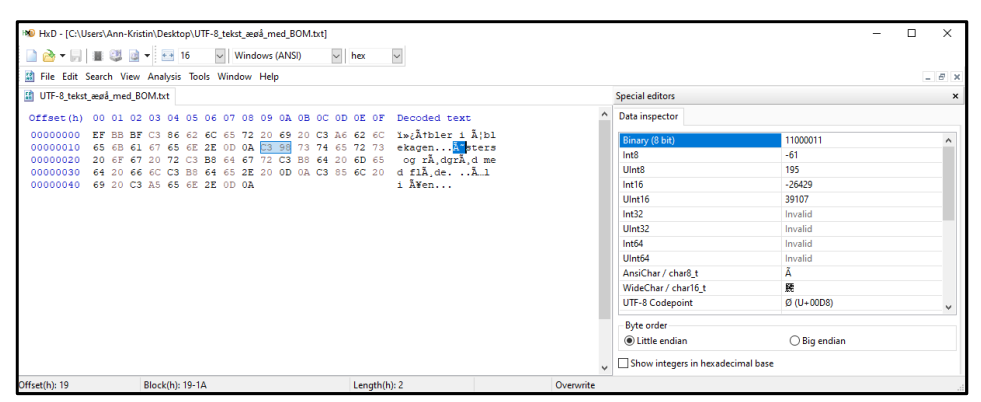

*Figure 6.7 UTF-8 file with uppercase Ø (hexadecimal value: C3 98)*

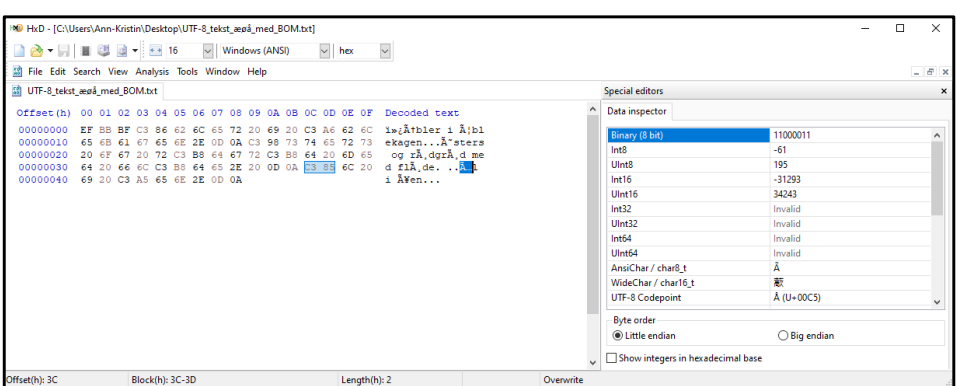

*Figure 6.8 UTF-8 file with uppercase Å (hexadecimal value: C3 85)*

|                      | HO HxD - [C:\Users\Ann-Kristin\Desktop\ANSI tekst ægå.txt] |                                                                                              |                                   |                                           | $\Box$                       | $\times$                  |
|----------------------|------------------------------------------------------------|----------------------------------------------------------------------------------------------|-----------------------------------|-------------------------------------------|------------------------------|---------------------------|
|                      | <b>2 → 同 画 型 回 → 四 16</b>                                  | $\vee$ Windows (ANSI)<br>$\vee$ hex                                                          | $\check{~}$                       |                                           |                              |                           |
|                      | File Edit Search View Analysis Tools Window Help           |                                                                                              |                                   |                                           |                              | $ \theta$ $\times$        |
| ANSI_tekst_æøå.txt   |                                                            |                                                                                              |                                   | Special editors                           |                              | $\boldsymbol{\mathsf{x}}$ |
| 00<br>Offset (h)     |                                                            | 01 02 03 04 05 06 07 08 09 0A 0B 0C 0D 0E 0F                                                 | Decoded text                      | Data inspector                            |                              |                           |
| 00000000<br>00000010 | 6E 2E OD 0A D8                                             | C6 62 6C 65 72 20 69 20 86 62 6C 65 6B 61 67 65<br>73 74 65 72 73 20 6F 67 20 72 F8          | Ebler i molekage<br>nØsters og rø | Binary (8 bit)                            | 11100110                     | $\lambda$                 |
| 00000020<br>00000030 |                                                            | 64 67 72 F8 64 20 6D 65 64 20 66 6C F8 64 65 2E<br>20 0D 0A C5 6C 20 69 20 E5 65 6E 2E 0D 0A | dored med fløde.<br>$$ 41 i åen   | Int <sub>8</sub><br>Ulnt8                 | $-26$<br>230                 |                           |
|                      |                                                            |                                                                                              |                                   | Int16<br>Ulnt16                           | Invalid<br>Invalid           |                           |
|                      |                                                            |                                                                                              |                                   | Int32<br>UInt32                           | Invalid<br>Invalid           |                           |
|                      |                                                            |                                                                                              |                                   | Int64<br>Ulnt64                           | Invalid<br>Invalid           |                           |
|                      |                                                            |                                                                                              |                                   | AnsiChar / char8_t<br>WideChar / char16 t | æ<br>Invalid                 |                           |
|                      |                                                            |                                                                                              |                                   | <b>UTF-8 Codepoint</b>                    | Truncated continuation bytes | $\checkmark$              |
|                      |                                                            |                                                                                              |                                   | <b>Byte order</b>                         |                              |                           |
|                      |                                                            |                                                                                              |                                   | <b>O</b> Little endian                    | $\bigcirc$ Big endian        |                           |
|                      |                                                            |                                                                                              |                                   | Show integers in hexadecimal base         |                              |                           |

*Figure 6.9 ANSI file with uppercase Æ (hexadecimal value: E6)*

**NOTE** that Figure 6.9 shows a file encoded with ANSI character sets. The hexadecimal value is E6, which is a reference to UTF-8 codepoint U+00E6 for lowercase e æ in UTF-8. The hexadecimal value E6 is *not* a valid UTF-8 hexadecimal value for small æ.

**NOTE** that æ, ø, and å are displayed correctly in Figure 6.9 because the text file is encoded as ANSI and the text editor translates/decodes these values into ANSI characters (Decoded text).

# <span id="page-21-0"></span>**7. UTF-8 support**

If you experience problems identifying character sets in files and changing character sets to UTF-8, contact the research data manager in the National Archives on the following e-mail: [mailbox@sa.dk](mailto:mailbox@sa.dk). **Feltkode ændret**

| Unicode    |                         | UTF-           |                               |
|------------|-------------------------|----------------|-------------------------------|
| code       | character               | 8              | Name                          |
| point      |                         | (hex.)         |                               |
| $U+0020$   |                         | 20             | <b>SPACE</b>                  |
| $U+0021$   | Ţ<br>$\pmb{\mathsf{H}}$ | 21             | <b>EXCLAMATION MARK</b>       |
| $U+0022$   |                         | 22             | <b>OUOTATION MARK</b>         |
| $U+0023$   | #                       | 23             | <b>NUMBER SIGN</b>            |
| $U+0024$   | \$                      | 24             | <b>DOLLAR SIGN</b>            |
| $U+0025$   | $\frac{0}{0}$           | 25             | PERCENT SIGN                  |
| $U+0026$   | &                       | 26             | <b>AMPERSAND</b>              |
| $U+0027$   | $\pmb{\mathsf{r}}$      | 27             | <b>APOSTROPHE</b>             |
| $U+0028$   | $\overline{(}$          | 28             | <b>LEFT PARENTHESIS</b>       |
| $U+0029$   | $\lambda$               | 29             | <b>RIGHT PARENTHESIS</b>      |
| $U+002A$   | $\ast$                  | 2a             | <b>ASTERISK</b>               |
| $U+002B$   | $^{+}$                  | 2 <sub>b</sub> | PLUS SIGN                     |
| $U+002C$   |                         | 2c             | <b>COMMA</b>                  |
| $U+002D$   |                         | 2d             | <b>HYPHEN-MINUS</b>           |
| $U+002E$   | $\ddot{\phantom{0}}$    | 2e             | <b>FULL STOP</b>              |
| $U+002F$   | $\sqrt{2}$              | 2f             | <b>SOLIDUS</b>                |
| $U+0030$   | $\boldsymbol{0}$        | 30             | <b>DIGIT ZERO</b>             |
| $U+0031$   | $\mathbf{1}$            | 31             | <b>DIGIT ONE</b>              |
| $U+0032$   | $\overline{2}$          | 32             | <b>DIGIT TWO</b>              |
| $U+0033$   | 3                       | 33             | <b>DIGIT THREE</b>            |
| $U+0034$   | 4                       | 34             | <b>DIGIT FOUR</b>             |
| $U+0035$   | 5                       | 35             | <b>DIGIT FIVE</b>             |
| $U+0036$   | 6                       | 36             | <b>DIGIT SIX</b>              |
| $U + 0037$ | $\boldsymbol{7}$        | 37             | <b>DIGIT SEVEN</b>            |
| $U+0038$   | 8                       | 38             | <b>DIGIT EIGHT</b>            |
| $U+0039$   | 9                       | 39             | <b>DIGIT NINE</b>             |
| $U+003A$   | $\ddot{\cdot}$          | 3a             | <b>COLON</b>                  |
| $U+003B$   | $\vdots$                | 3b             | <b>SEMICOLON</b>              |
| $U+003C$   | $\,<$                   | 3c             | <b>LESS-THAN SIGN</b>         |
| $U+003D$   | $=$                     | 3d             | <b>EOUALS SIGN</b>            |
| $U+003E$   | >                       | 3e             | <b>GREATER-THAN SIGN</b>      |
| $U+003F$   | $\gamma$                | 3f             | <b>OUESTION MARK</b>          |
| $U+0040$   | @,                      | 40             | <b>COMMERCIAL AT</b>          |
| $U+0041$   | A                       | 41             | LATIN CAPITAL LETTER A        |
| $U+0042$   | B                       | 42             | LATIN CAPITAL LETTER B        |
| $U+0043$   | $\mathbf C$             | 43             | LATIN CAPITAL LETTER C        |
| $U+0044$   | D                       | 44             | LATIN CAPITAL LETTER D        |
| $U+0045$   | E                       | 45             | <b>LATIN CAPITAL LETTER E</b> |
| $U+0046$   | F                       | 46             | LATIN CAPITAL LETTER F        |

<span id="page-22-0"></span>**Appendix 1: UTF-8 table with translation between character and hex-values**

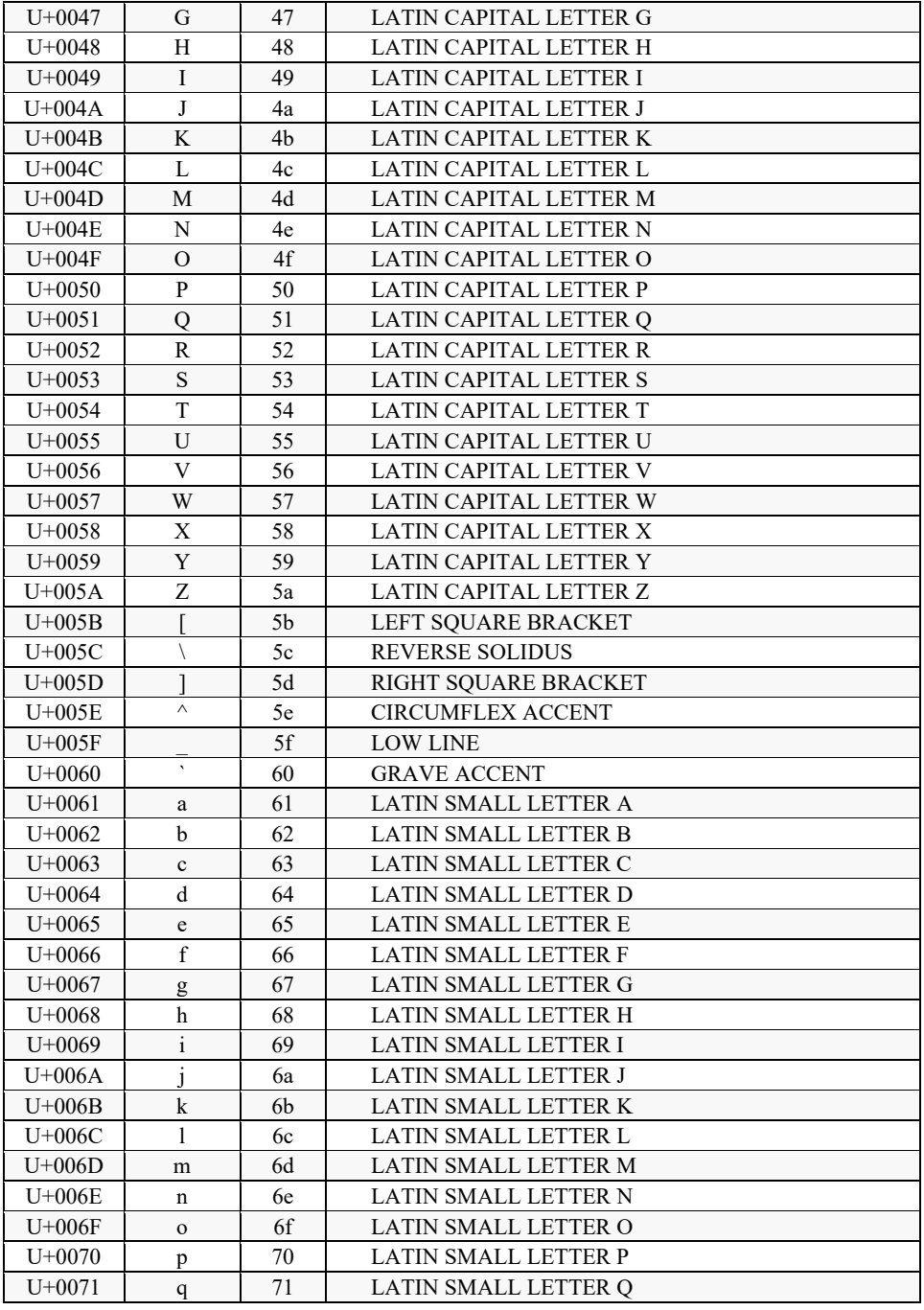

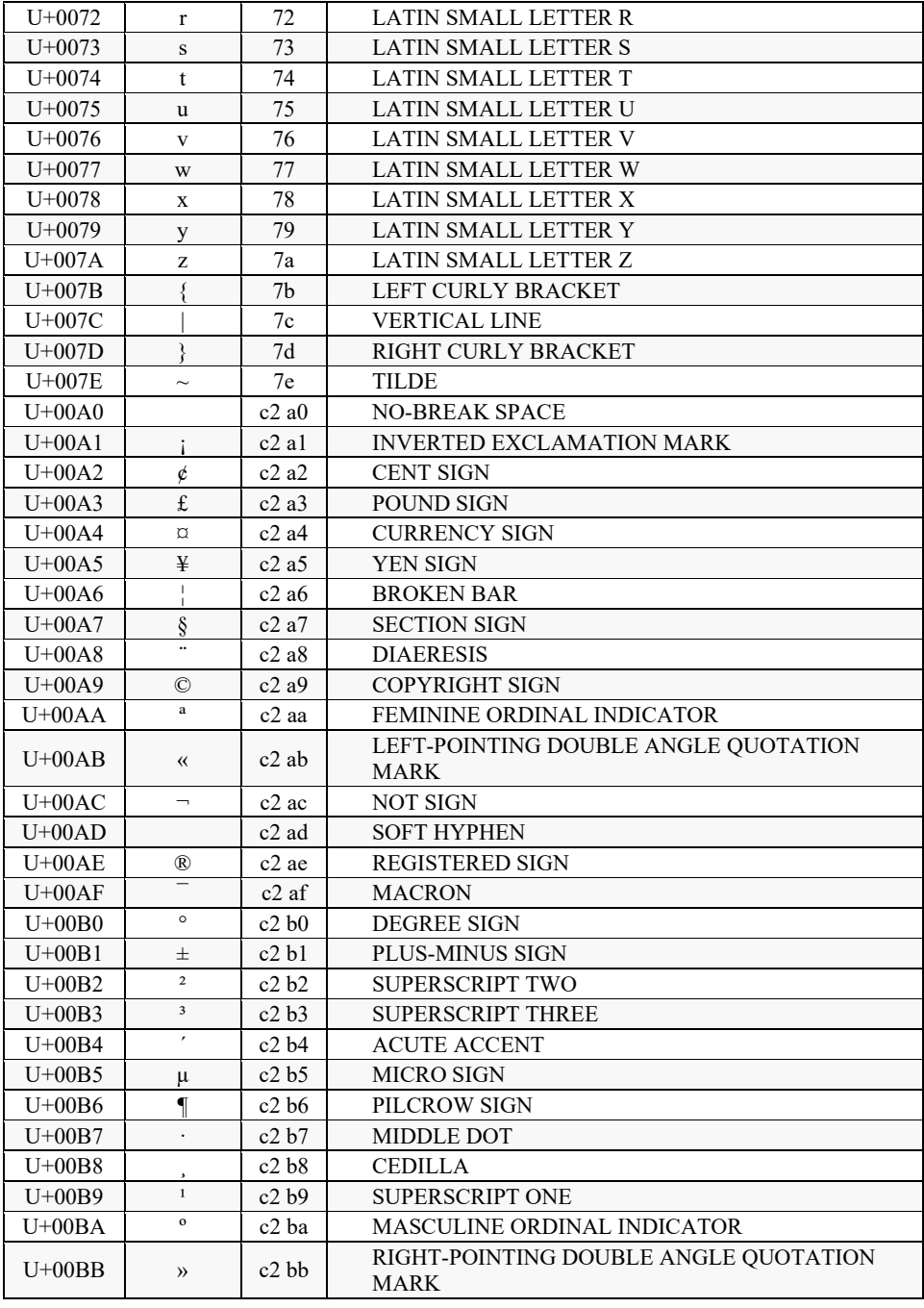

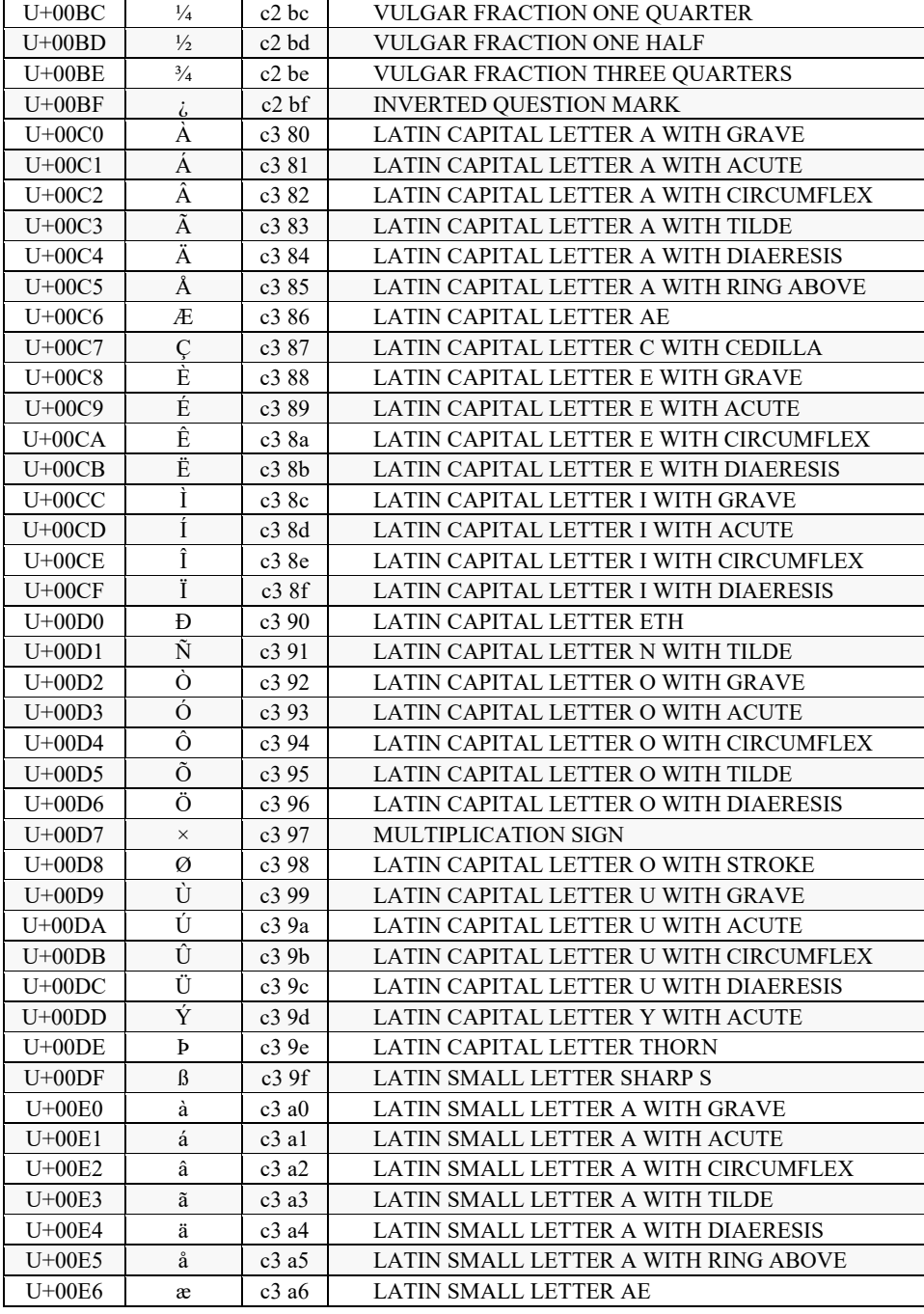

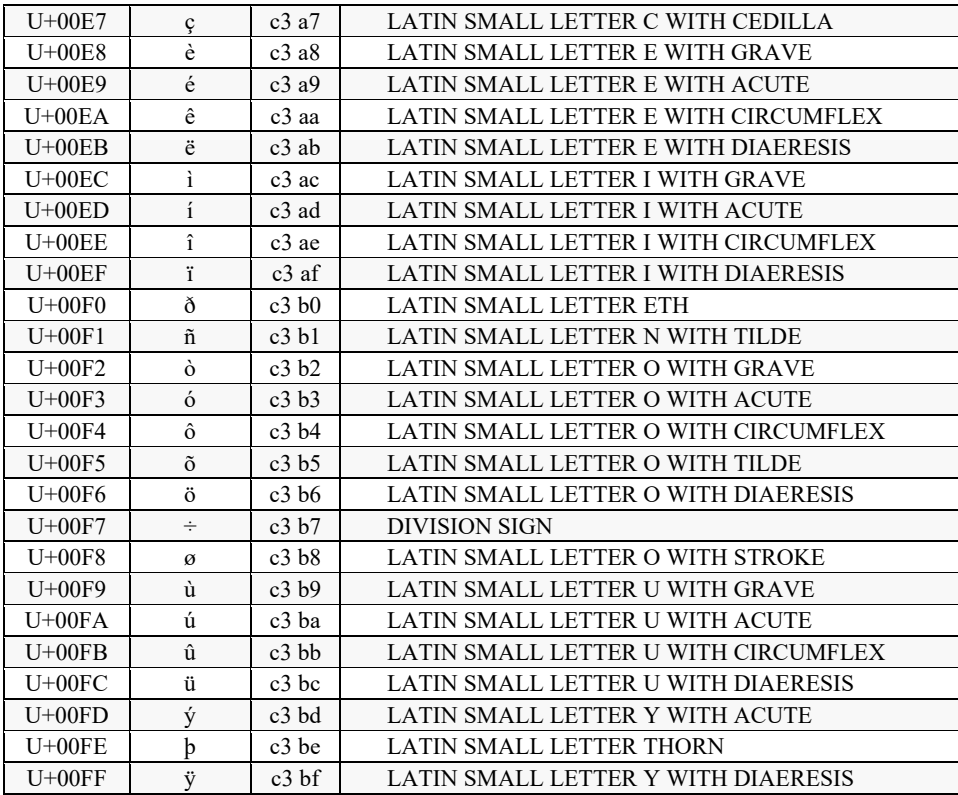